### Поделиться

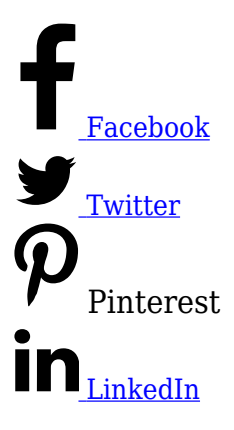

[Отчет визуализации последовательностей в Google Analitics](https://analytics.google.com/analytics/web/#/report/conversions-goal-funnel/a94123901w139069853p143406363/_u.dateOption=last30days/) позволяет понять, каким образом люди делают покупки? Через какие шаги они проходят, прежде чем совершить целевую конверсию?

Еще более важно — помогает определить, почему мы не получили больше конверсий и что этому помешало?

Измерение конверсии имеет решающее значение для любого бизнеса онлайн. Однако простое числовое измерение конверсии не дает полной информации. Например, интернет-магазин обычно включает в себя многоэтапный процесс оформления заказа: размещение товара в корзине, ввод платежных данных, просмотр окончательного заказа и принятие решения о покупке.

В маркетинга широко распостранено понятие «воронка продаж» — последовательность шагов, которые пользователь предпринимает, прежде, чем купить товар на сайте. В Google Analytics эта воронка преобразуется в последовательность страниц, которые пользователь проходит, чтобы завершить конверсию.

Пользователь может зайти на любые страницы перед совершением целевого действия по разным причинам — недостаток опыта, медленный сайт, непредвиденные расходы или другие факторы, влияющих на окончательное решение.

Согласно исследованиям рекламных агентств, 79% людей, испытавших затруднения при покупке товара на сайте, с меньшей вероятностью вернутся, чтобы совершить покупку в следующий раз. Анализ эффективности воронки помогает определить потенциальные барьеры, с которыми люди могут столкнуться на вашем сайте. Ниже — о том, как просматривать и анализировать эффективность воронки продаж в

аккаунте Google Analytics.

#### Отчет визуализации последовательностей находится во вкладке

Конверсии>Цели>Визуализация последовательностей. Воронка выглядит следующим образом.

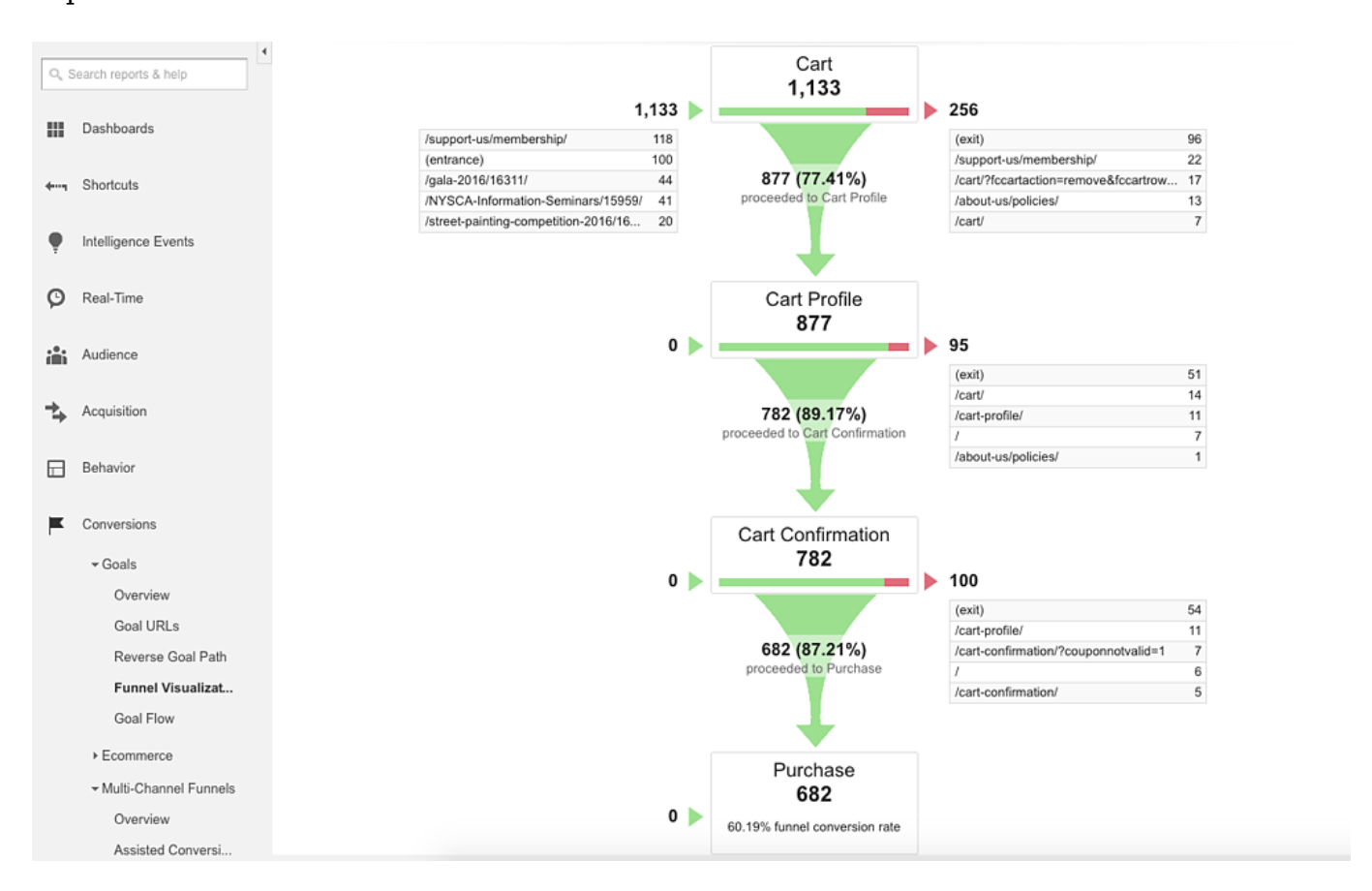

## **Воронка продаж: установка целей**

Когда вы настраиваете цели, для того, чтобы создать отчет визуализации последовательностей, в панели администратора Google Analytics во вкладке «Подробные сведения о цели» найдите параметр «Последовательность», который задает создание последовательности шагов воронки. Когда вы его включаете, появляются поля для введения шагов. В полях можно добавить URL для каждого шага, который вы хотите отслеживать.

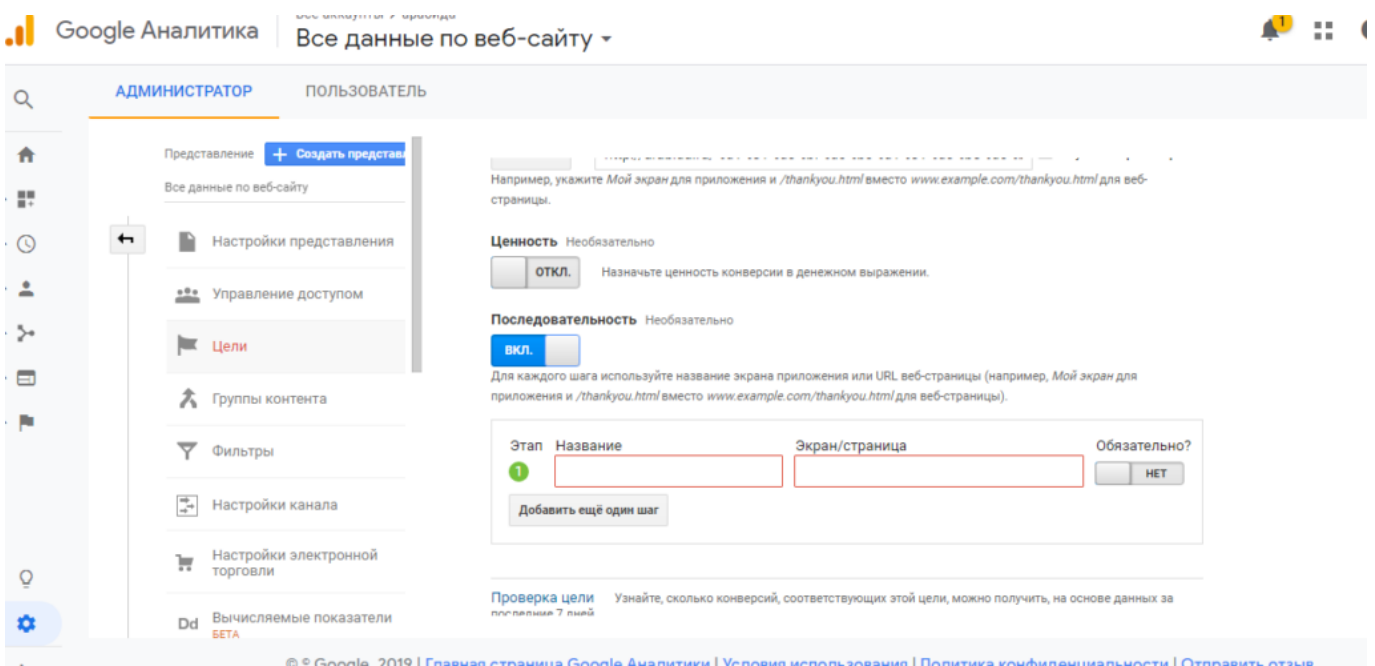

Ниже приведен пример настройки последовательности целевой воронки для сайта, продающего билеты. Процесс подразумевает размещение товара в корзине и отправку платежа. Весь процесс охватывает несколько страниц, и тут нужно указать каждый отдельный шаг целого процесса.

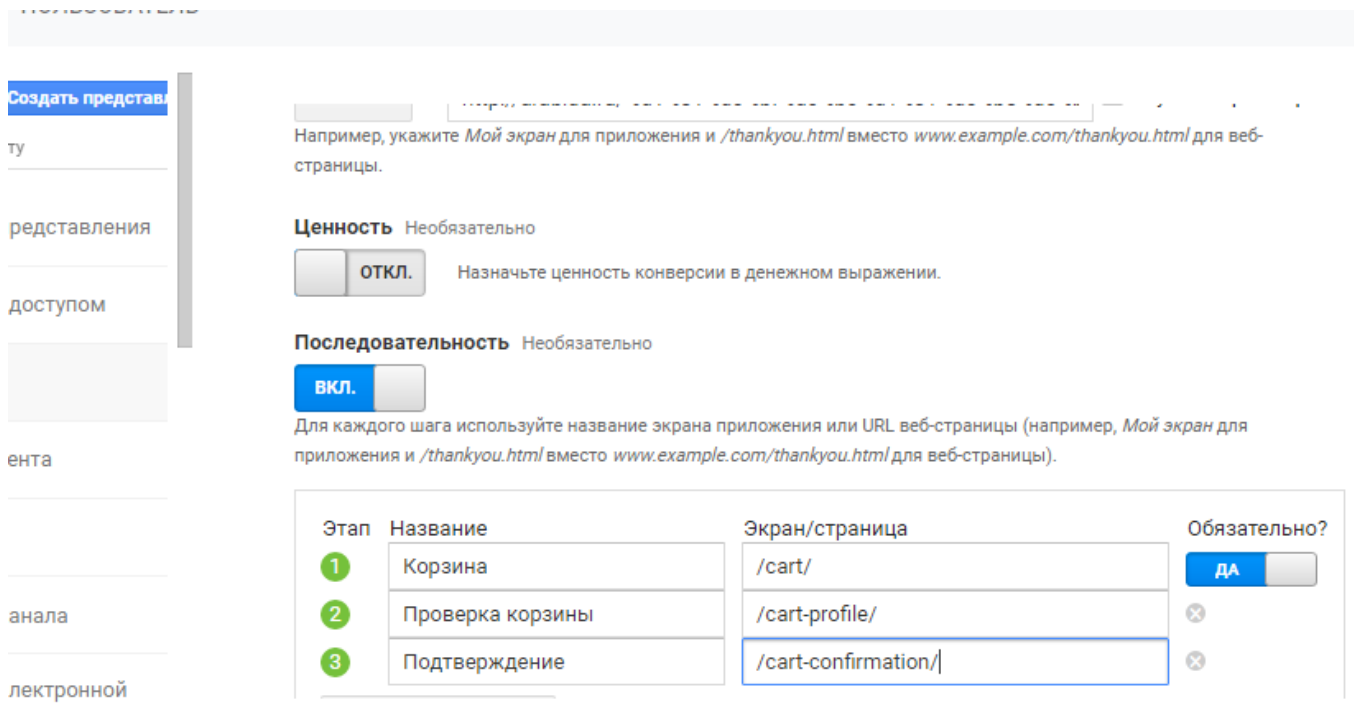

Окончательный URL-адрес последовательности (в данном случае страница, которая появляется после завершения платежа) вносится в поле «Переход» в разделе «Подробные сведения о цели».

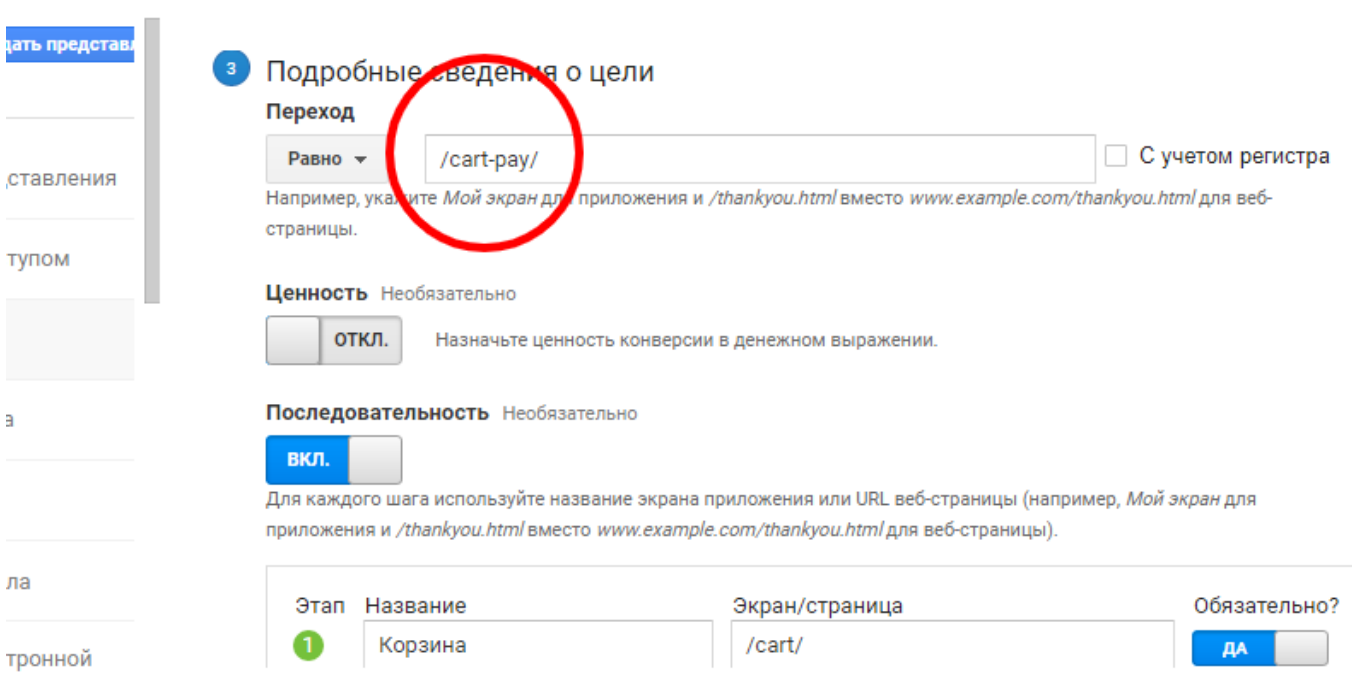

Затем, чтобы создать «Последовательность» для воронки, установите переключатель «Последовательность» в положение «включено». Данная воронка содержит последовательность шагов с URL адресами, которые пользователь предпримет для перехода на последнюю страницу оплаты и которые будут отображаться в отчете.

В этом примере пользователь помещает товар в корзину (/ cart /), переходит на страницу профиля корзины, чтобы ввести личные данные (/ cart-profile /), и просматривает страницу подтверждения (/ cart-translation /) перед срабатыванием сигнала совершения покупки. Справа расположен переключатель «Обязательно?» Если он включен, Google Analytics будет показывать только те последовательности воронок, которые содержат первый шаг. Если эта опция отключена, то будут показываться последовательности с любого последующего шага, независимо от того, сколько предыдущих шагов пользователь пропустил.

После настройки шагов последовательности, нужно «Сохранить». С этого момента Google Analytics начнет отслеживать последовательности воронки продаж. Шаги последовательности можно редактировать в любое время.

# **Отчет визуализации последовательностей: понимание данных**

По истечении времени, после сбора достаточного количества данных, можно приступить к изучению отчета визуализации последовательности. Он будет с данном случае так.

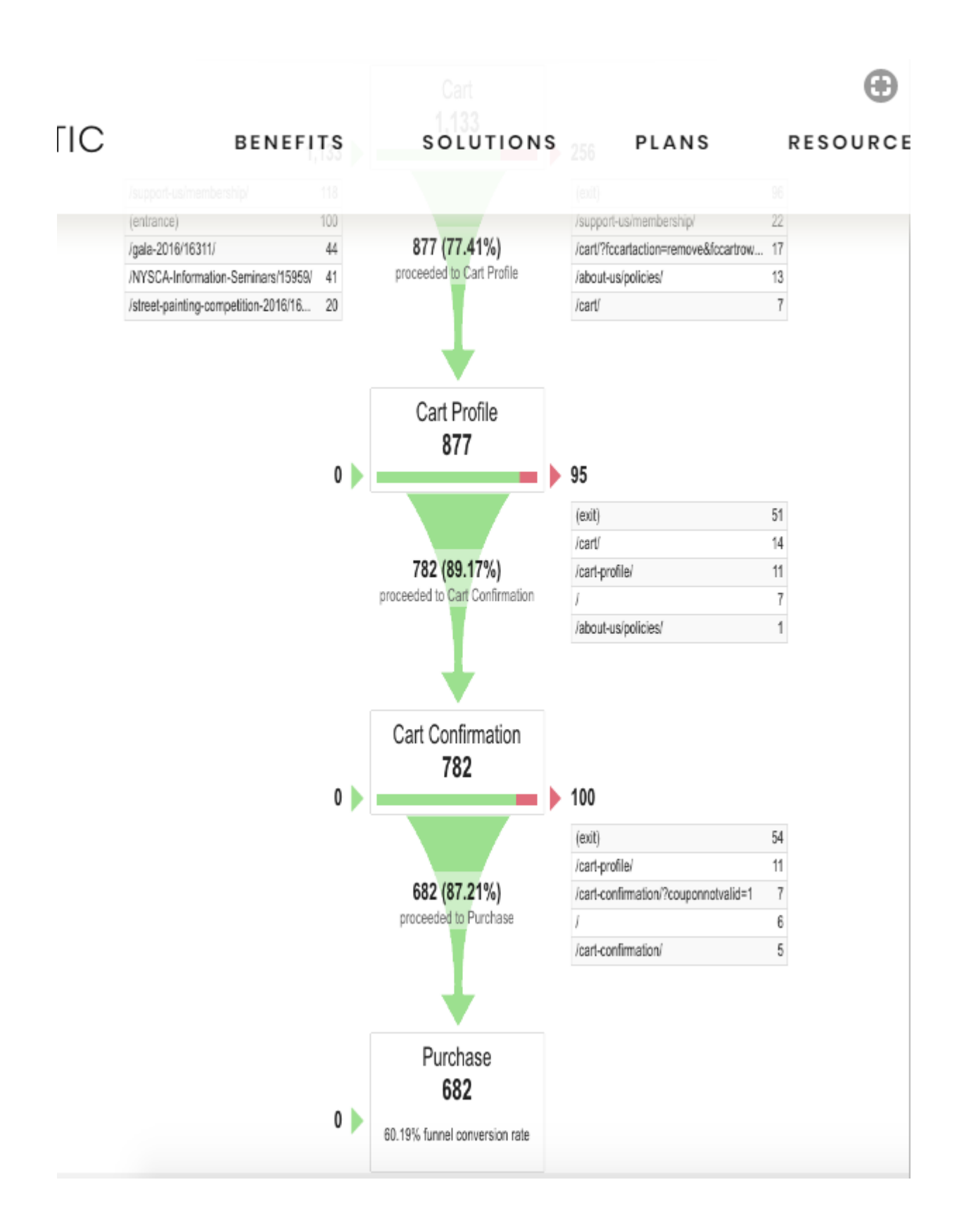

Каждый уровень воронки показывает процент людей, которые переходили к следующему шагу и окончательный коэффициент конверсии для нижней воронки. Коэффициент конверсии воронки измеряет процент людей, которые вошли в воронку и достигли конечной цели. Этот показатель отличается от показателя конверсии цели, который учитывает всех посетителей сайта.

В этом примере видно, что 1133 человека вступили в процесс оформления заказа и 682 (60%) фактически завершили его. Также видно, что наибольшее количество выпадений было на начальной странице корзины, где люди добавляли продукт в корзину.

Чтобы проанализировать, что остановило людей, нужно более внимательно проверить процесс помещения товара в корзину на сайте. Был ли этот шаг нечетко обозначен, понятен ли он для клиента? Нужен ли более сильный призыв к действию для стимулирования людей? Была ли проблема с удобством использования страницы сайта?

Кроме того, нужно проанализировать страницы, на которые люди заходили после того, как бросили процесс оформления и покупки товара. Они показаны рядом с каждой стадией воронки. В этом случае многие люди, похоже, возвращаются к предыдущим этапам оформления. Например, они переходят из профиля корзины назад на страницу корзины.

# **Отчет визуализации последовательностей: возможные применения**

Не обязательно иметь многошаговую корзину на сайте, чтобы использовать преимущества визуализации воронки. Вы можете настроить последовательности для измерения того, как любая страница влияет на окончательное завершение конверсий. Просто при настройке цели введите адреса страниц в том порядке, в котором вы хотите отслеживать их, как последовательность шагов.

Например, если вы рекламируете подписку на новостную рассылку заполнением формы в своем блоге, вы можете создать целевую воронку, которая измеряет, сколько людей перейдут из раздела / blog / вашего сайта на страницу подтверждения подписки. Если вы рекламируете какие-либо обучающие курсы, вы можете измерить, сколько людей перейдут из раздела / admissions / вашего сайта, чтобы заполнить форму, запрашивающую дополнительную информацию.

Поскольку Google Analytics по умолчанию рассчитывает коэффициент конверсии цели по общему количеству сеансов на сайте, можно использовать воронку для расчета коэффициента конверсии для людей, просмотревших определенную страницу. Например, какой процент людей просматривает страницу контактов и заполняет форму на этой странице.

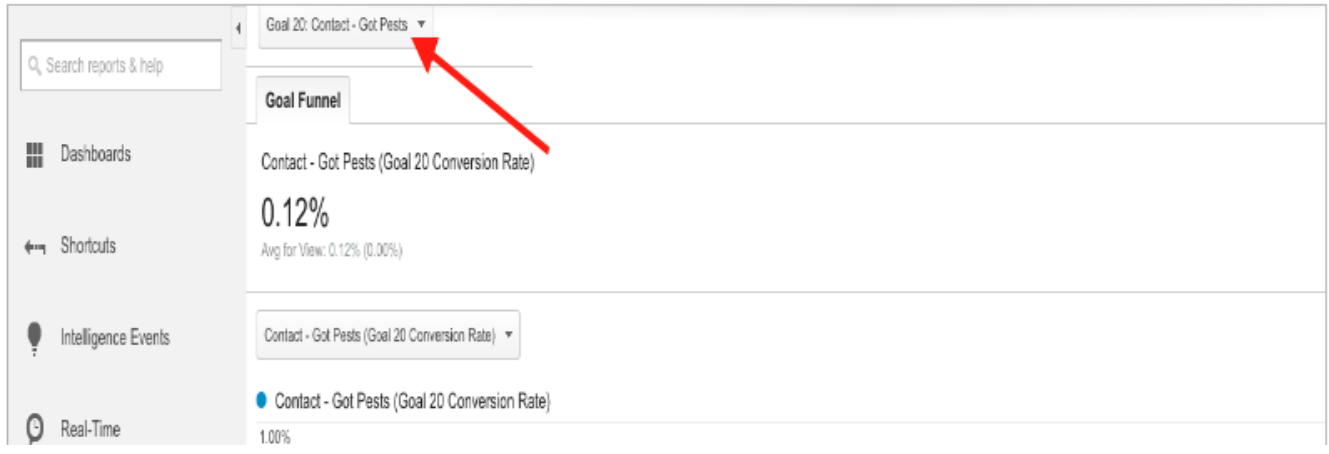

В верхнем примере измеряется коэффициент конверсии для людей, которые посетили страницу контактов на сайте и заполнили форму, указывающую на их заинтересованность в обслуживании. Нужно обратить внимание, что, если форм несколько, желаемая форма выбирается из выпадающего списка вверху (показано стрелкой).

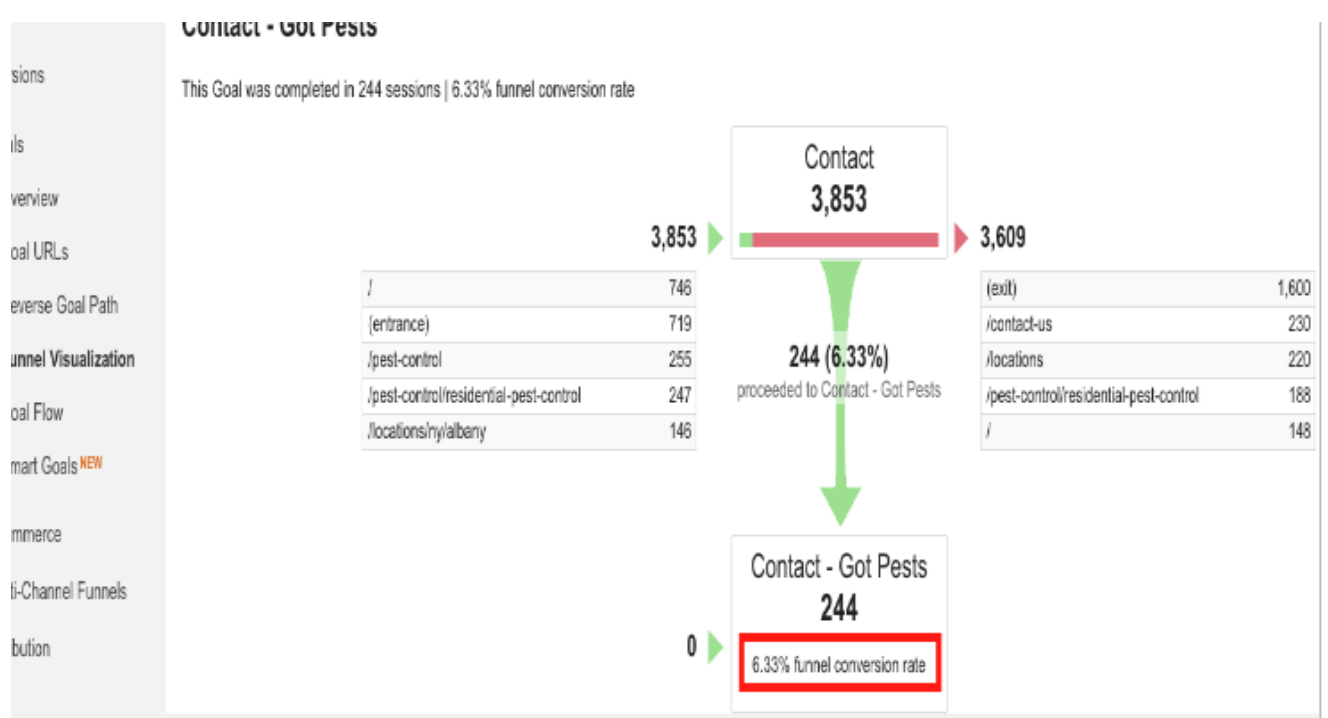

Видно, что общий коэффициент конверсии составляет всего 0,12%. Но это не точно отражает эффективность формы, поскольку у людей есть много других вариантов для конвертации на сайте.

Далее — окончательные результаты. 6,33% людей, которые посещают страницу контактов, заполняют форму и указывают, что они заинтересованы в услуге.

Отчет «Визуализация последовательностей» позволяет сделать пошаговый анализ конверсий в рамках анализа эффективности сайта. Нужно учесть, что при настройке конверсии для отслеживания, необходимо заранее определить все шаги последовательности, из которых состоит процесс покупки товара или заказ услуги.

Также читайте статью [Как читать основные данные в Google Analitics](https://jonnybegood.ru/%d0%b3%d1%83%d0%b3%d0%bb-%d0%b0%d0%bd%d0%b0%d0%bb%d0%b8%d1%82%d0%b8%d0%ba%d1%81/)